## Combo Modes de paiement

Procédure de secours en cas de dysfonctionnement du terminal de paiement

> En principe, les données de la carte ne peuvent être lues dans le terminal de paiement qu'à partir de la puce, de la bande magnétique ou du NFC. Le partenaire contractuel n'est pas autorisé à accepter la carte en l'absence de la ou du titulaire de la carte et de la présentation de la carte. Lors de l'exécution manuelle des transactions dans le cadre de la procédure de secours, le partenaire contractuel est tenu de suivre la marche à suivre décrite ci-après.

## **Risques lors de l'exécution manuelle des transactions**

Le partenaire contractuel prend acte du fait que l'exécution manuelle des transactions comporte des risques et qu'il doit les assumer. Dans ce cas, il supporte l'intégralité du risque lié à la réclamation de la créance auprès de la ou du titulaire de la carte pour la transaction concernée.

## Procédure en cas de dysfonctionnements dus à des problèmes de terminaux

Si le système ou le terminal du partenaire contractuel est indisponible en partie ou en totalité, il est possible de recourir à la procédure de secours manuelle, si elle est disponible, jusqu'à ce que l'exploitation du système reprenne ou que le terminal soit à nouveau opérationnel.

La procédure de secours peut être utilisée pour les modes de paiement suivants: Visa, Visa Debit, Mastercard®, Debit Mastercard et Diners. Pour les autres modes de paiement ou en cas de défaut de fonctionnement sur un terminal mPOS, il n'existe pas de procédure de secours.

Demandez systématiquement une pièce d'identité officielle à la ou au titulaire de la carte et vérifiez que les informations qui y figurent (nom et prénom) correspondent à celles de la carte. Si oui, faites une copie de la pièce d'identité. Le partenaire contractuel doit conserver cette copie et la remettre à PostFinance sur demande.

Chaque transaction doit être autorisée par téléphone auprès de la centrale d'autorisation de Worldline (disponible 24 heures sur 24). Appelez le +41 848 83 2000 et suivez les instructions:

- 1. Sélection RVI: choisissez la langue (1 DE / 2 FR / 3 IT / 4 EN).
- 2. Sélection RVI: composez le 2 pour «Autorisation».
- 3. Sélection RVI: composez le 1 pour «Autorisation».
- 4. Sélection RVI: composez le 2 pour «Autorisation».
- 5. Sélection RVI: composez maintenant le numéro de contrat à neuf chiffres.
- 6. Sélection RVI: composez ensuite le numéro de carte.
- 7. Sélection RVI: etc.

Notez le numéro d'autorisation que la centrale d'autorisation vous a communiqué.

Une fois que l'exploitation du système a repris, le partenaire contractuel doit saisir manuellement sur le terminal les données de la transaction ainsi que le numéro d'autorisation reçu au moyen de la fonction «Écriture autorisée par téléphone» ou bien les communiquer à PostFinance via le formulaire «Saisie manuelle de la transaction».

Détruisez toutes les données de transaction enregistrées manuellement. Les données enregistrées ne peuvent en aucun cas être conservées au-delà de l'autorisation obtenue pour la transaction.

## **Voici comment vous conformer aux directives PCI DSS**

Si vous devez impérativement conserver des données de cartes sur place, préférez le stockage physique. En cas de stockage électronique, une certification PCI DSS complète est nécessaire pour garantir la sécurité des données des cartes. Veuillez vous référer à ce sujet à nos «Directives pour la certification de sécurité PCI DSS des partenaires affiliés». Conservez les données de cartes sur papier (numéro de carte et date d'expiration) dans un endroit sûr, accessible uniquement à un cercle restreint de personnes autorisées. Veillez à ce que les données de la carte soient effacées ou détruites une fois l'autorisation de transaction obtenue. Renoncez complètement à demander et à enregistrer les numéros de vérification de cartes (CVV2, CVC2, CID, CAV2).

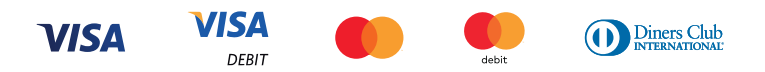

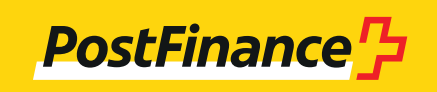